## Пилот

- [Настройка ФР](#page-0-0)
- [Параметры подключения ФР](#page-0-1)

Драйвер поддерживает подключение и работу фискальных регистраторов, работающих по протоколу Пилот.

## <span id="page-0-0"></span>Настройка ФР

Настройка фискального регистратора осуществляется через менеджер оборудования.

Для подключения ФР в списке драйверов выберите ФР Пилот и сохраните его в списке устройств.

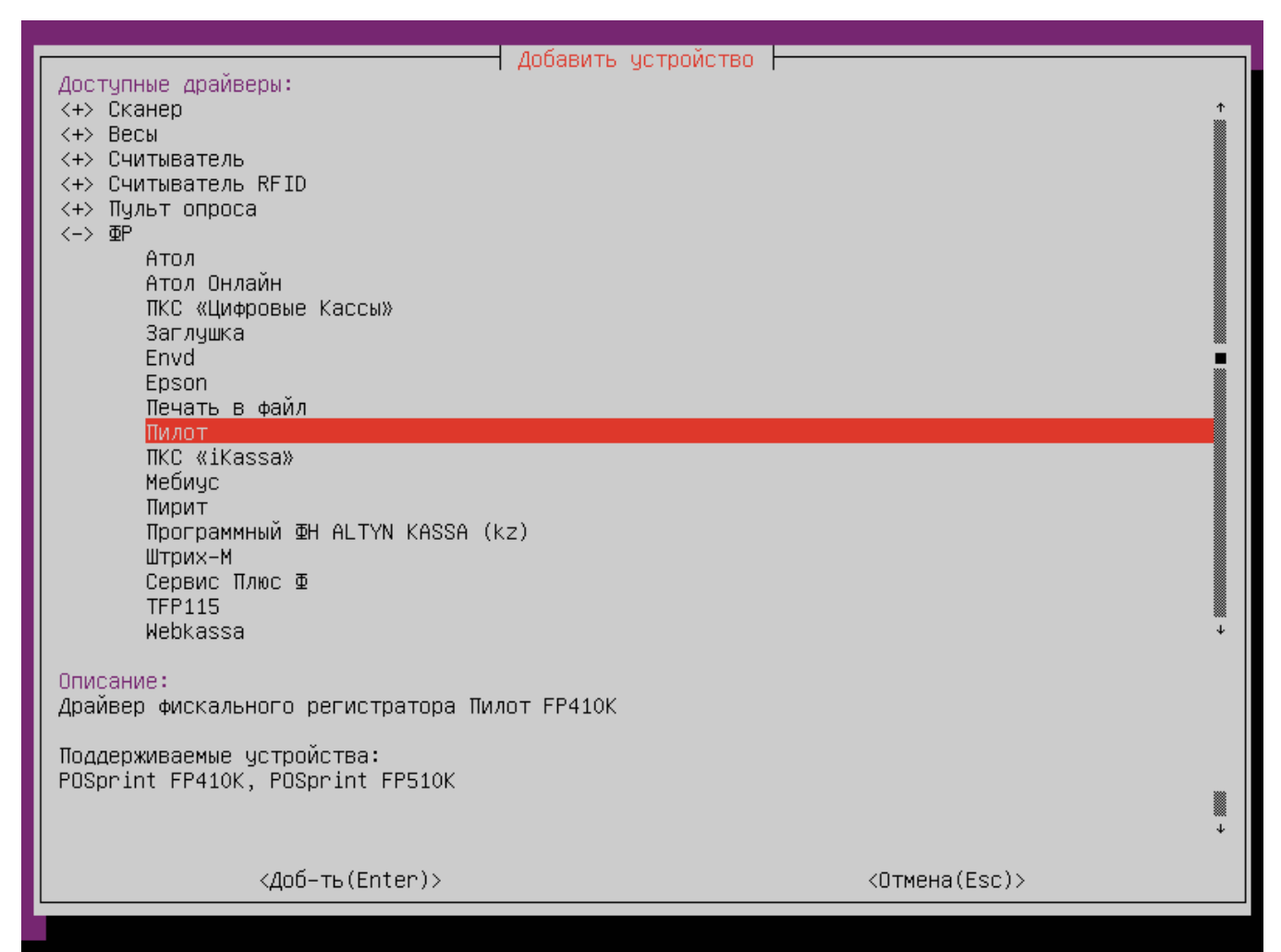

<span id="page-0-1"></span>Параметры подключения ФР

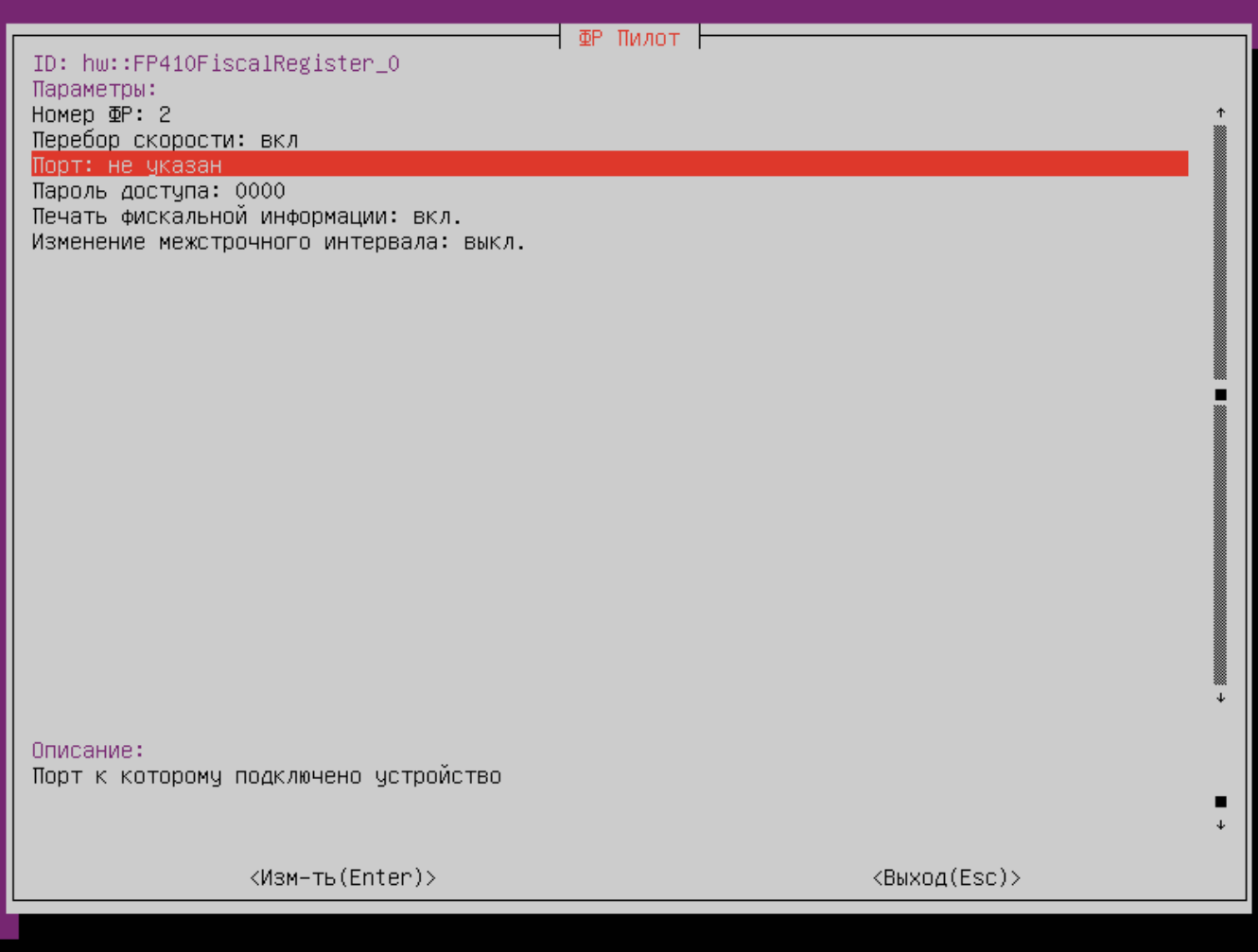

- Порт порт, к которому подключается устройство. Порт может быть выбран из списка или задан вручную.
- Пароль доступа пароль оператора для выполнения команд фискального регистратора. Пароль доступа используется для связи ФР с кассой.
- **Печать фискальной информации** команда печати фискальной информации в чеке продажи.
- Изменение межстрочного интервала использование сжатия межстрочного интервала. Настройка применяется к документам продажи и возврата.